```
Access to GPIO
```
Find below the prerequisites to access the GPIO. If not installed yet, first install the version control system:

# apt-get install git-core

## **Python**

To be able to access the GPIO, the Python Integrated Development Environment must run as root. First, copy the desktop link IDLE to something like IDLE GPIO. Right click on the icon and open the link with Leafpad, then modify the following 2 lines:

Name=IDLE GPIO Exec=gksudo /usr/bin/idle

Run the shell and create a new file with the following content:

```
import RPi.GPIO as GPIO
import time
GPIO.setmode(GPIO.BCM)
GPIO.setup(25, GPIO.OUT)
GPIO.output(25, 1)
time.sleep(5)
GPIO.output(25, 0)
GPIO.cleanup()
```
This will light an LED connected to GPIO 25 for 5 seconds.

## **WiringPi**

cd to your home directory, then:

```
$ git clone git://git.drogon.net/wiringPi
$ cd wiringPi
$ ./build
```
## **RCSwitch**

cd to your home directory, then:

```
$ git clone https://github.com/r10r/rcswitch-pi.git
$ cd rcswitch-pi
```
## **Raspberry-remote**

Find the zip file on xkonni's [Raspberry-remote](http://xkonni.github.io/raspberry-remote/) site and follow the instructions given. This will setup a basic php application to allow switching sockets. Note the following:

- systemCode must be  $\Leftarrow$  10
- run the daemon in its own window to follow the debug output
- the daemon code is more of a fast prototyp to demonstrate the concept. I recommend you to understand it's functionality first and then program your own code. xkonni's daemon, for example, does not close the connection file descriptors properly (see "newsockfd" in daemon.cpp), causing the daemon eventually to terminate when no more file descriptors are available. See [Daemon](https://wiki.condrau.com/rpi:app#daemon) for more information.

From: <https://wiki.condrau.com/> - **Bernard's Wiki**

Permanent link: **<https://wiki.condrau.com/rpi:gpio>**

Last update: **2014/10/03 15:32**

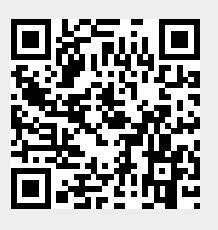